### **The TI**.**25X Solar Calculator**

The TI-25X Solar calculator offers you a wide range of mathematical and statistical capabilities. This manual explains these capabilities.

### **Basic Operations**

To turn the calculator on, expose the solar panel to adequate light and press  $\overline{AC}$  ([ON]).

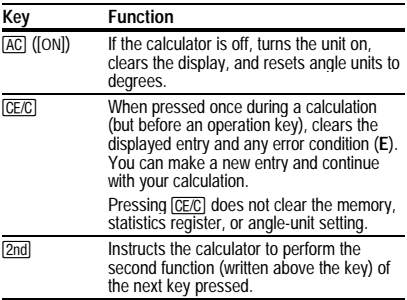

# **The Display**

You can enter a maximum of eight digits in the display. Any digit key pressed after the eighth is ignored.

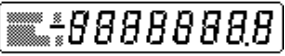

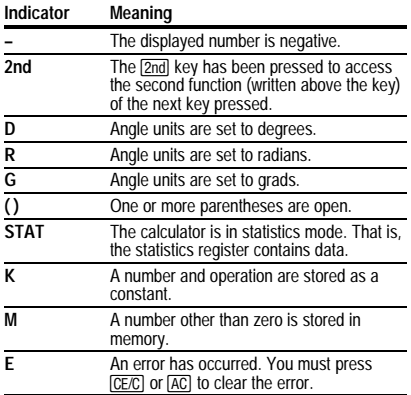

## **Scientific Notation**

In scientific notation, a number is expressed as a mantissa multiplied by 10 raised to a power (exponent).

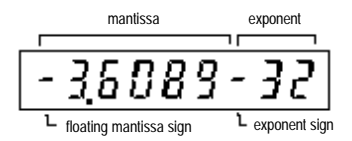

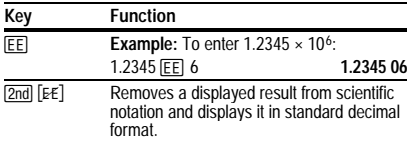

### **Entering a Number in Scientific Notation**

- 1. Enter the mantissa. If it is negative, press  $H$ .
- 2. Press **EEI**. Two zeros appear on the right side of the display.
- 3. Enter the exponent (one or two digits). If it is negative, press  $F^{-1}$ . If you press an incorrect digit key, just reenter the correct digits.

# **Converting a Number to Scientific Notation**

To convert a displayed number from standard display format to scientific notation, press  $\boxed{\times}$  1 **EE**  $\boxed{=}$ .

## **Correcting Entry Errors**

At any point in a calculation, you can press  $CE/C$  twice to clear all calculations, including any errors, and start over.

### **Clearing an Error Condition**

The display shows **E** when an error, overflow, or underflow occurs or when you enter an improper operation. No entry from the keyboard is accepted until you press **CE/C**. which clears the error condition and all pending operations.

#### **Order of Calculations**

The Algebraic Operating System (AOS™) of the TI-25X Solar completes operations in the order of priority listed below.

- 1. Single-variable functions (trigonometric, logarithmic, square, square root, factorial, percent, reciprocal, angle conversion, and change sign).
- 2. Two-variable functions:
	- Exponential ( $y^x$ ) and roots ( $^x\sqrt{y}$ )
	- Multiplication and division
	- Addition and subtraction
- $3. \Box$  completes all operations.

### **Basic Functions**

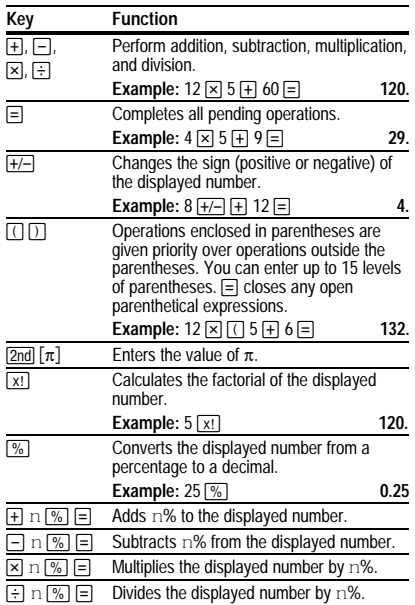

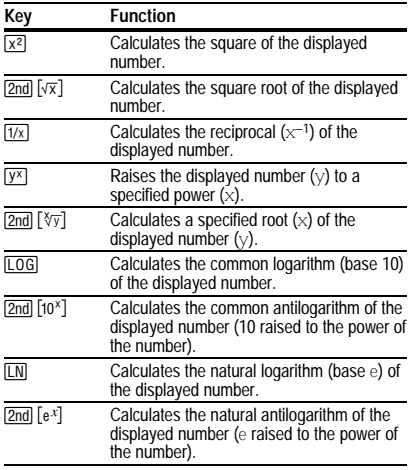

### **Using the Memory**

The calculator's memory can store data as long as the calculator is on. You can store a number in memory for repeated use in a calculation or to keep a running total.

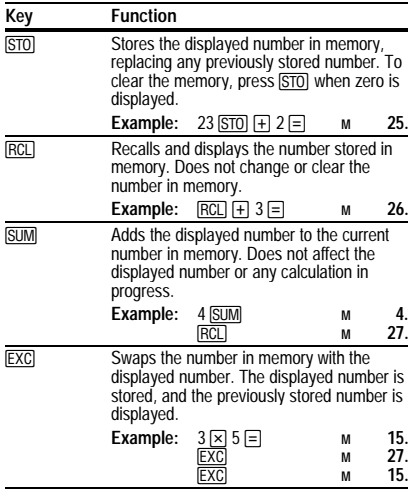

**Note:**  $\overline{AC}$  clears the memory.  $\overline{CE/C}$  does not clear the memory.

## **Constant Calculations**

The constant key  $\overline{K}$  simplifies repetitive calculations by storing a number and its associated operation for repeated use.

To enter a constant operation:

- 1. Key in the repetitive number (*m*).
- 2. Press the operation key you want.
- 3. Press  $\boxed{\text{K}}$ .

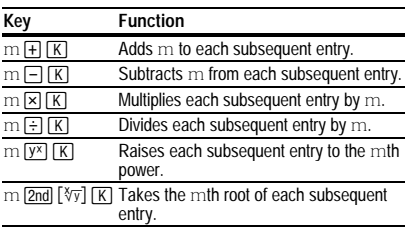

After storing the constant, you can complete each repeated calculation by simply entering the new number and pressing  $\equiv$ . To erase the constant, clear the calculator or enter any of the above arithmetic keys.

### **Angle-Unit Setting**

Before starting a trigonometric calculation, use the DRG key to select the appropriate angle-unit setting (**D—Degree**, **R—Radian**, or **G—Grad**).

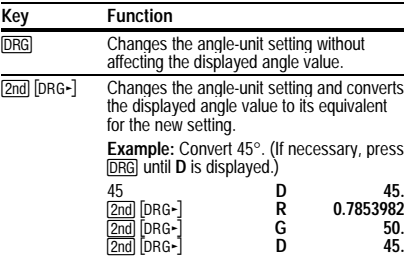

## **Trigonometric Functions**

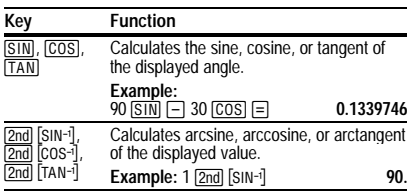

### **Degree Format Conversions**

An angle measured in degrees, minutes, and seconds (**DMS**) must be converted to decimal degrees (**DD**) before you can use it in a calculation.

### **Degrees, Minutes, and Seconds**

**DMS** angles are entered in **D.MMSSsss** format.

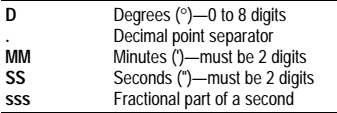

For example, enter 48°5'3.5" as **48.05035**.

# **Decimal Degrees**

**DD** angles are entered in **D.ddddddd** format.

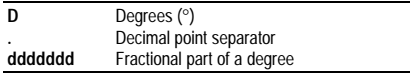

For example, enter 34.047° as **34.047**.

## **Converting Angle-Measurement Format**

The TI-25X Solar can easily convert an angle measurement from one degree format to the other.

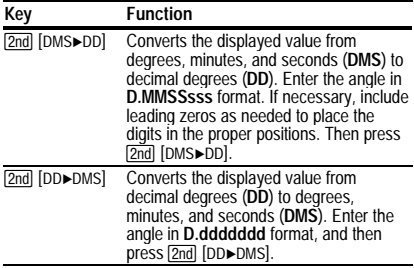

**Example:** Convert 33°7'8" in **DMS** format to **DD** format and back to **DMS** format.

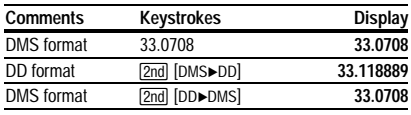

## **Rectangular-to-Polar Conversions**

Pressing **[2nd]** [R►P] converts rectangular coordinates (*x*,*y*) to polar coordinates (*r*,Θ).

**Example:** Convert the rectangular coordinates (10, 8) to polar coordinates.

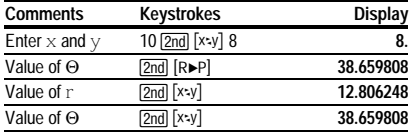

To alternate between the two converted values (*r* and Θ),  $pres$   $2nd$   $[x:y]$  repeatedly.

# **Polar-to-Rectangular Conversions**

Pressing `[P8R] converts polar coordinates (*r*, Θ) to rectangular coordinates (*x*, *y*).

**Example:** Convert the polar coordinates (5, 30°) to rectangular coordinates.

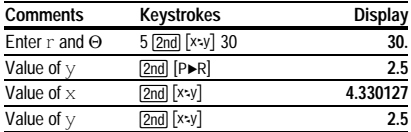

To alternate between the two converted values (*x* and *y*),  $pres$   $2nd$   $[x:y]$  repeatedly.

## **Statistics Functions**

The TI-25X Solar can perform statistical analysis on one-variable data.

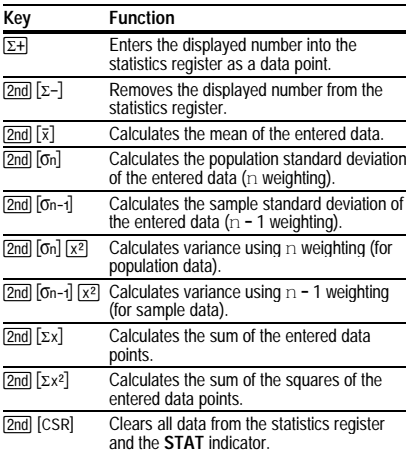

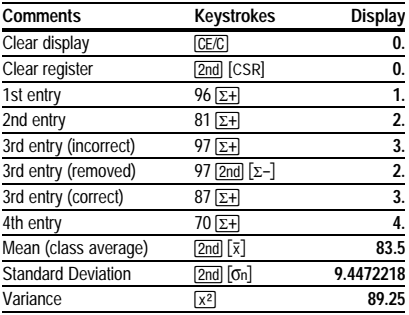

**Example:** Analyze the following test scores. Assume that the four students are the entire population: 96, 81, 87, 70.

**Important:** Remember to press [2nd] [CSR] to clear the statistics register and return to arithmetic calculations.

### **Error Conditions**

The display shows **E** when an error occurs or when you attempt certain operations. Press CE/C to clear an error condition.

## **In Case of Difficulty**

- 1. If the digits fail to appear on the display:
	- Check to be sure that no part of the solar panel is covered.
	- Check the intensity of the light source. The light may be too dim to operate the calculator.
- 2. Press AC and try the calculation again. Review the operating instructions to be certain the calculations were performed properly.
- 3. Press  $\overline{AC}$ ,  $\overline{2nd}$   $\overline{CSR}$ , and  $\overline{STO}$  to reset the display and prepare the calculator for use.

#### **TI Product and Services Information**

For more information about TI products and services, contact TI by e-mail or visit the TI calculator home page on the world-wide web.

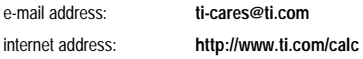

#### **Service and Warranty Information**

For information about the length and terms of the warranty or about product service, refer to the warranty statement enclosed with this product or contact your local Texas Instruments retailer/ distributor.